## **Tests Ordering – Instructions**

1. Open the page [http://testsordering.nationaltests.cymru](http://testsordering.nationaltests.cymru/) in your browser.

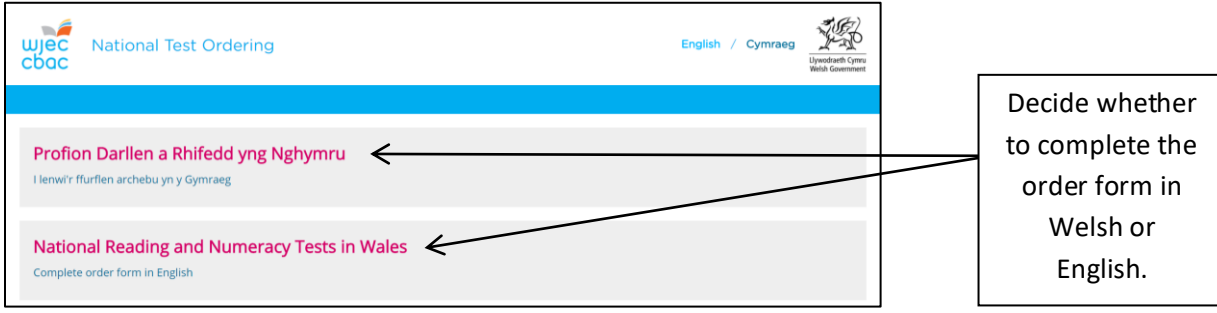

2. Login using the unique **Username (School Number)** and **Password** which are in the letter sent to you. Links are provided on this page to the 'Test Administration Handbook' as well as the 'Test Order Helpline'.

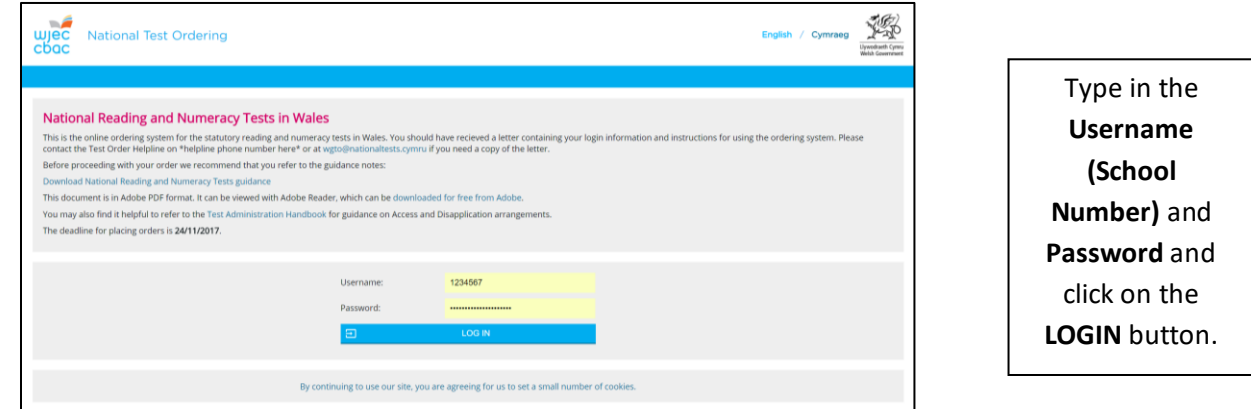

3. Reading tests order.

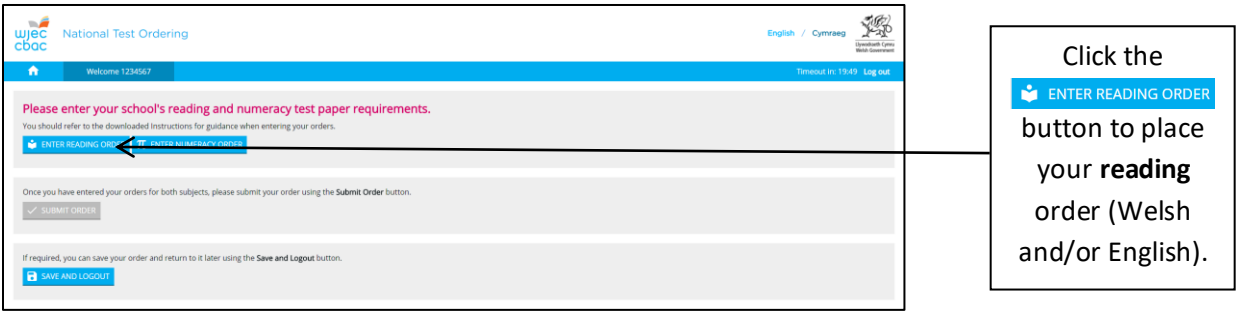

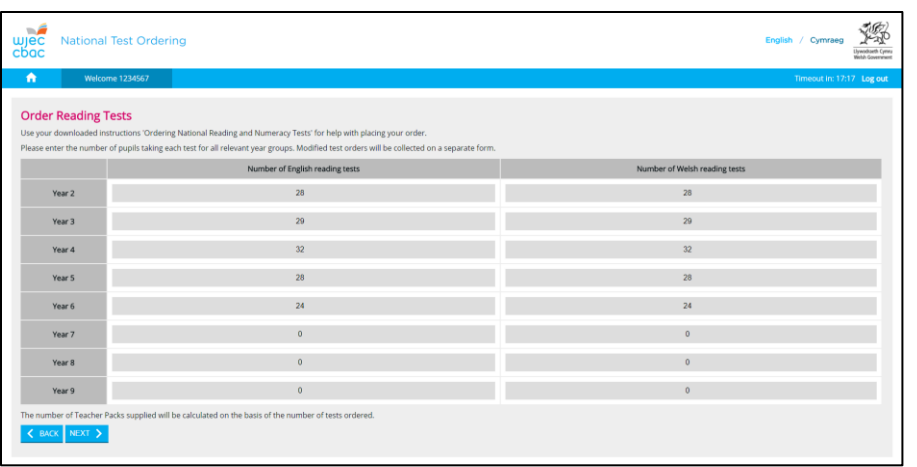

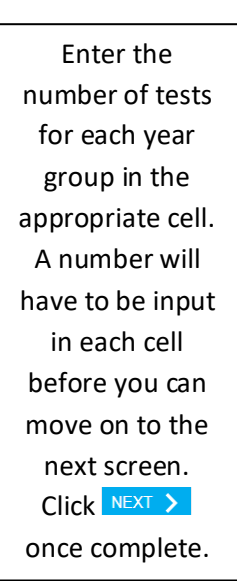

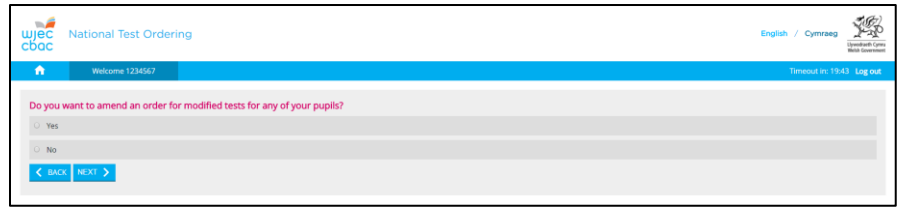

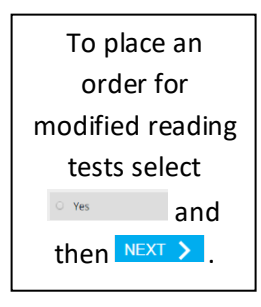

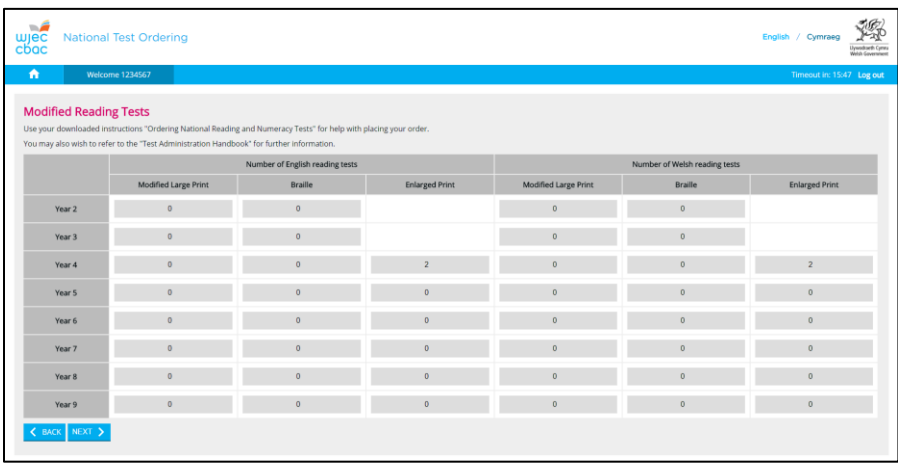

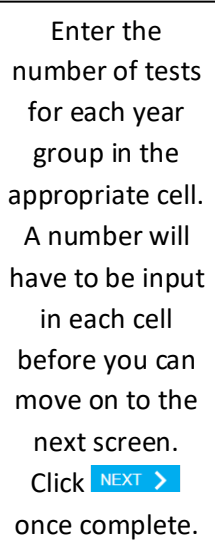

## 4. Numeracy tests order.

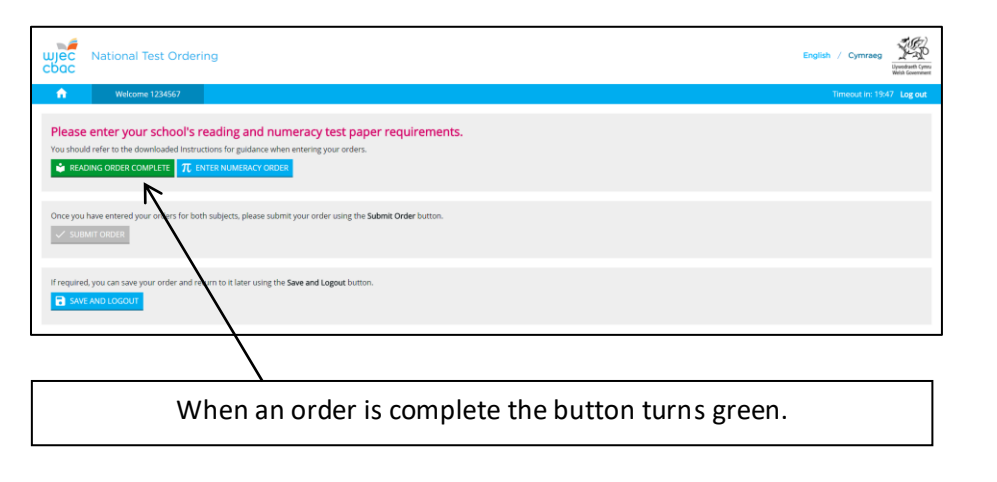

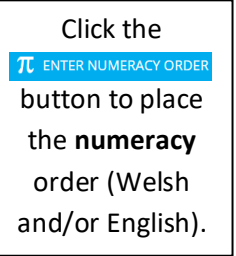

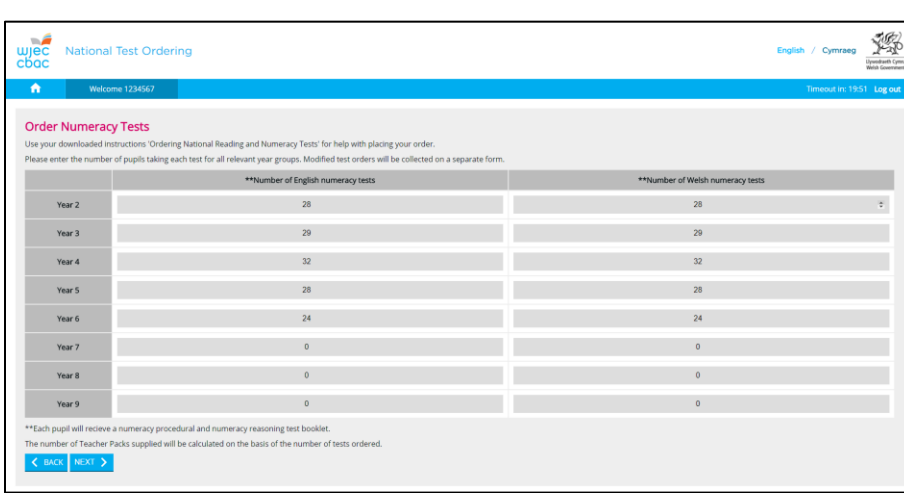

Enter the number of tests for each year group in the appropriate cell. A number will have to be input in each cell before you can move on to the next screen. Click NEXT > once complete.

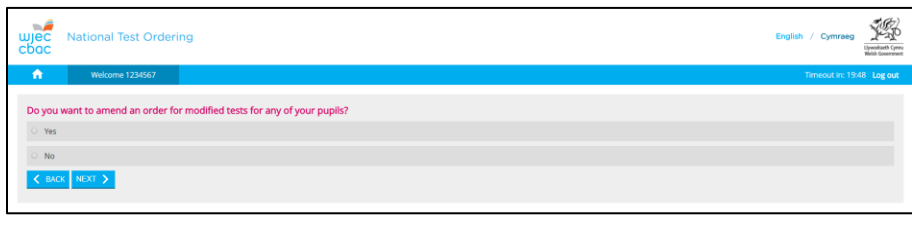

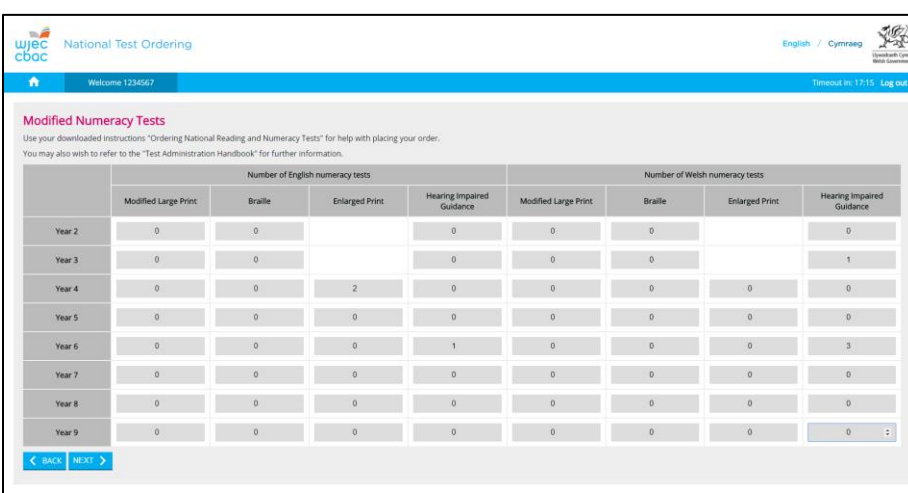

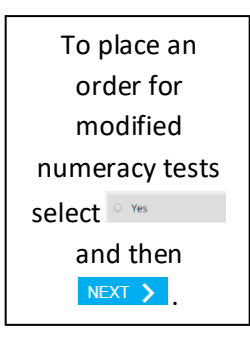

Enter the number of tests for each year group in the appropriate cell. A number will have to be input in each cell before you can move on to the next screen. Click NEXT >

once complete the complete state of the complete state of the complete state of the complete state of the compl

## 5. Presenting your order.

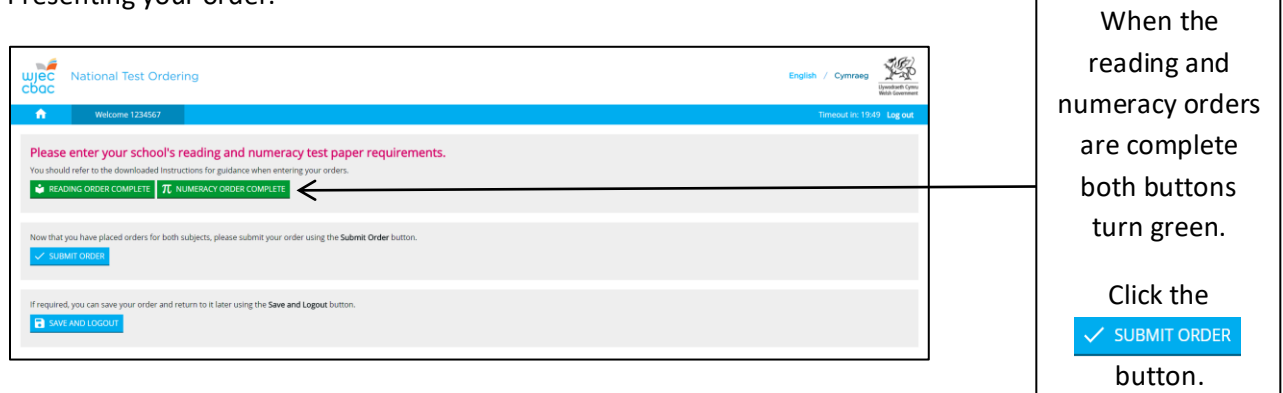

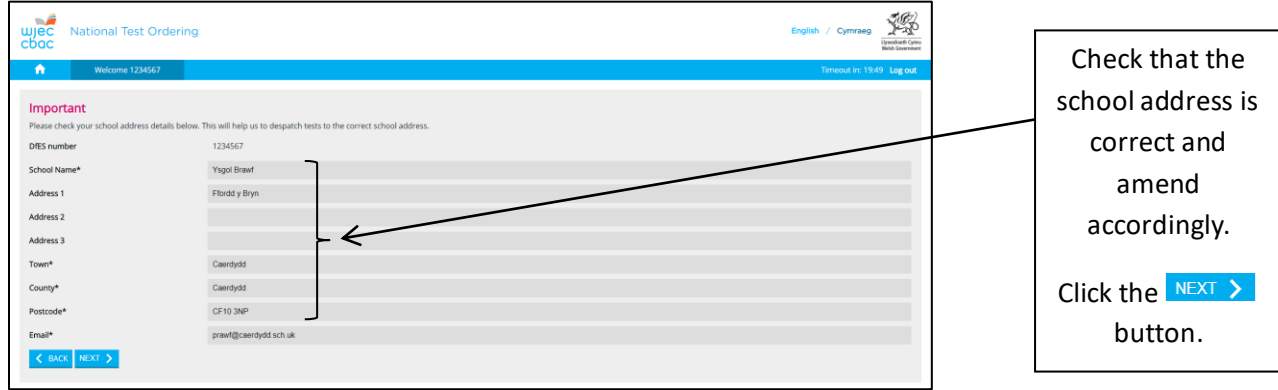

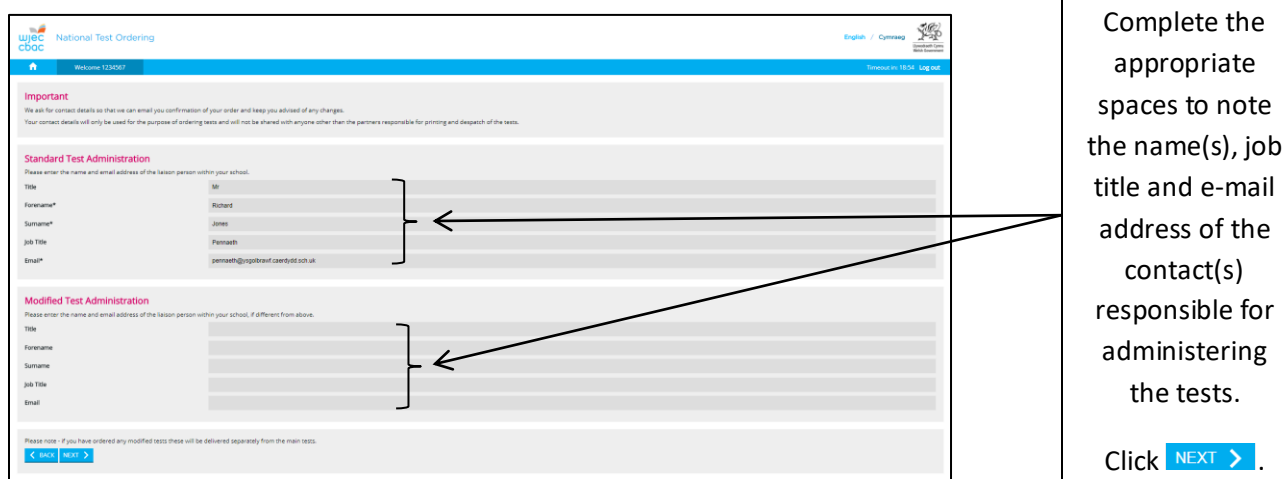

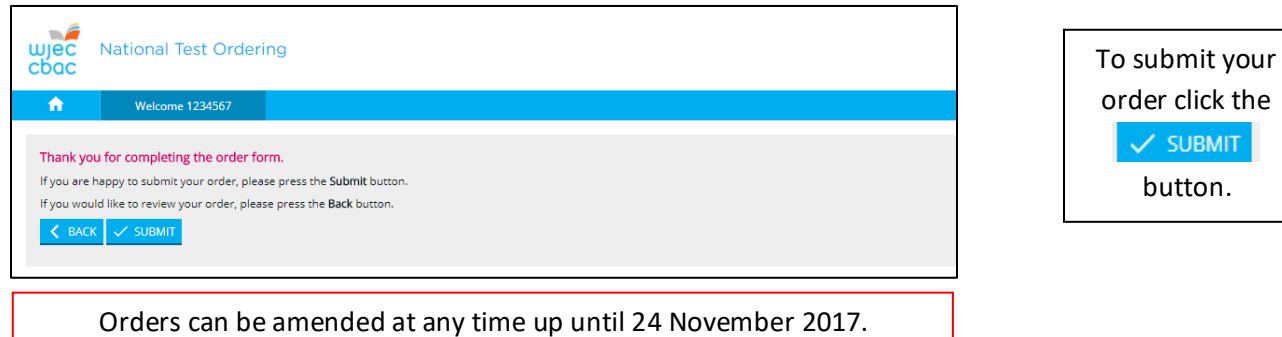

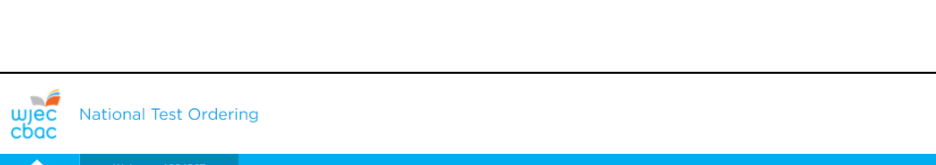

## Order Submitted

Thank you, we have received your order. A confirmation email will be sent to the lead contact. Tests will be despatched to your school before testing begins. ر<br>If you have any questions, please contact the Test Order Helpline on \*helpline phone number here\* or by email at wgto@nationaltests.cymru. Return to home

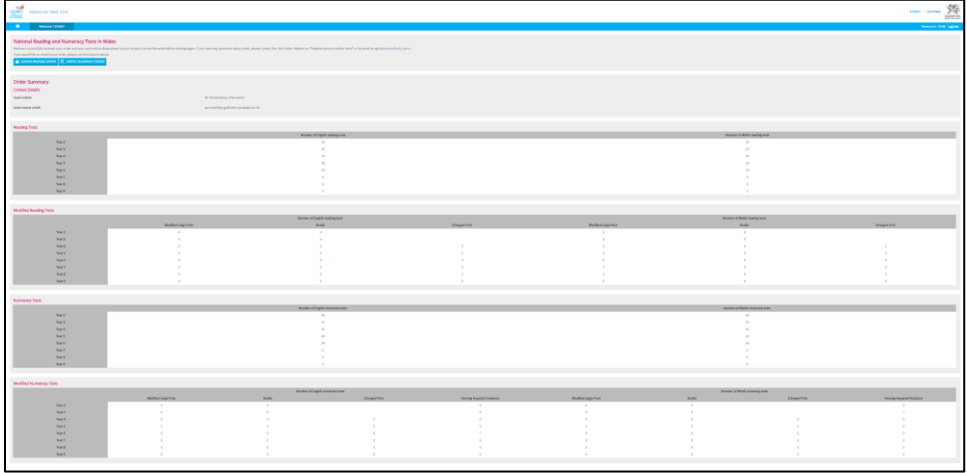

The order process is now complete and the number of tests ordered will be confirmed by e-mail.

A summary of your order will also appear on screen by following the 'Return to home' link and clicking the ORDER SUMMARY button.